### Создание электронных тестов

#### при помощи программы **SunRav TestOfficePro**

#### Типы тестов

- Контрольный объект системы, позволяющий произвести проверку учебных достижений слушателей в автоматизированном режиме.
- Психологический научнопрактический метод психологического измерения, состоящий из конечной серии кратких заданий, направлен на диагностику индивидуальной выраженности свойств и состояний.

# Пакет **SunRav TestOfficePro** состоит из 3 программ:

- **tMaker** программа для создания тестов, имеет текстовый редактор, однако допускает и импортирование тестов, созданных в другом тестовом редакторе или редакторе электронных теблиц.
- **<u>ftTester</u>** программа для проведения тестирования. Имеет довольно простой интерфейс. Однако обширные настройки программы позволяют приспособить ее работу под любые требования.
- **tAdmin**  программа для удаленного администрирования пользователей и обработки результатов тестирования. Позволяет просматривать (печатать) результаты тестирования пользователя, а также создавать, печатать, редактировать, экспортировать отчеты по тестированию групп пользователей.

#### Этапы создания теста

- Настройка теста
- Настройка тем
- Ввод и настройка вопросов
- Настройка выводов

### Настройка теста

• Сводится к выбору определенных параметров и вводу некоторых значений. Настройка производится в специальном окне *свойства теста.* Настраивают такие параметры как название, тип теста, автор, реакцию на показ результатов, краткое описание теста.

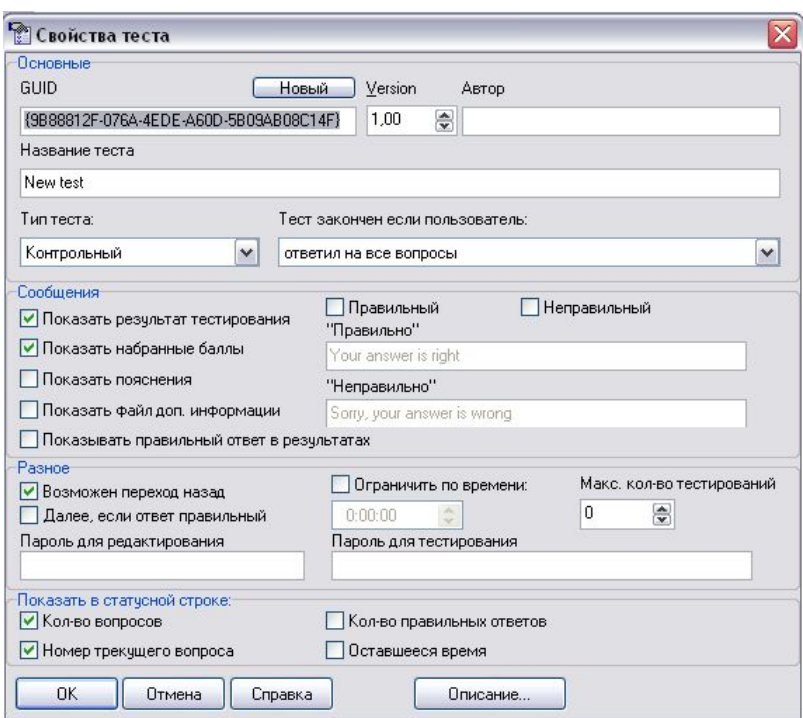

## Настройка тем

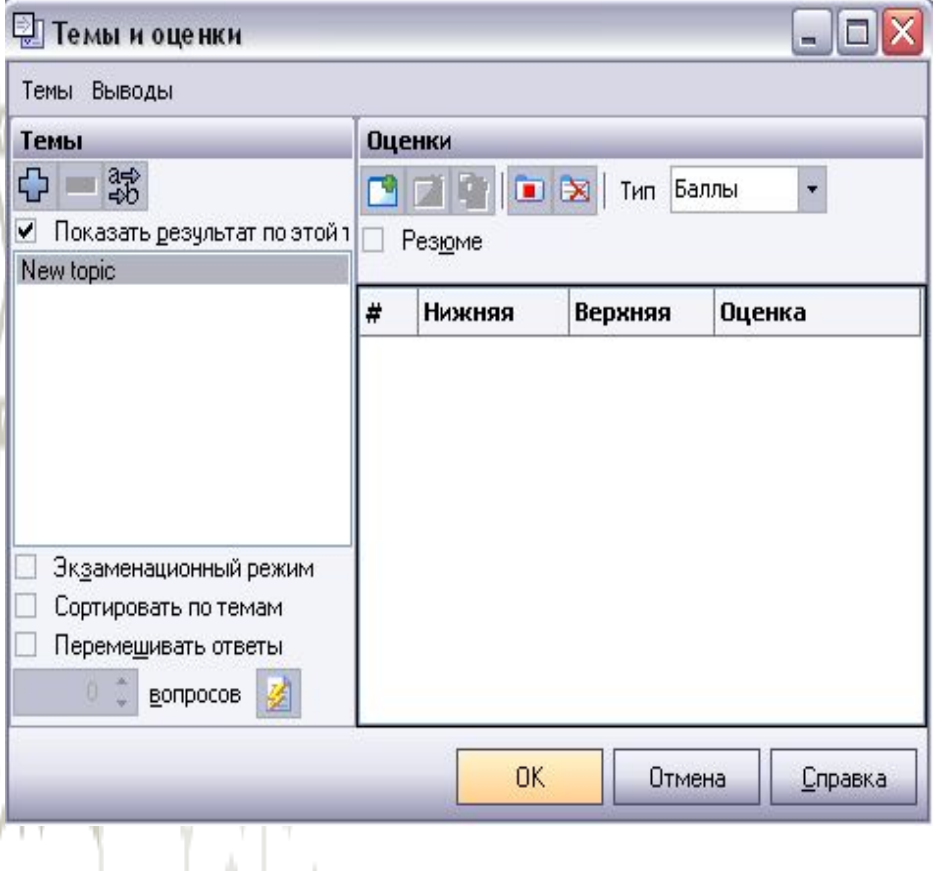

• Тест может содержать в себе вопросы, относящиеся к различным темам, в одном тесте может быть до ста тем, но не менее, чем одна тема. Настройки тем редактируются в окне *темы и выводы*.

## Ввод и настройка вопросов

• После введения текста вопроса и вариантов ответа устанавливаются параметры вопроса. Среди параметров выделят количество ответов, вес вопроса, время на вопрос, тема, к которой относится данный вопрос, пояснения к вопросу, также вопрос может сопровождаться вставкой аудио, видео, изображений.

## Настройка выводов

• Данный этап выполняется в окне выводов. В этом окне можно определить, какой результат получит пользователь, набрав определенное кол-во баллов. Оценка идет по каждой теме отдельно, плюс общая оценка по тесту в целом.

#### Возможности программы

- Сопровождение вопросов формулами, схемами, таблицами, аудио- и видео- файлами, HTML документами.
- Комментирование каждого вопроса как до, так и после ответа пользователя
- Проведение узкоспециализированных контрольных и психологических тестирований
- Мгновенный результат тестирования